#### **Programa**

# **Toca la pantalla**

# **(Toca a pantalla)**

#### **Versión 1.0**

(Manual do versión 1.1, en español, en www.antoniosacco.com.ar/tlp.htm)

#### **Manual do usuario**

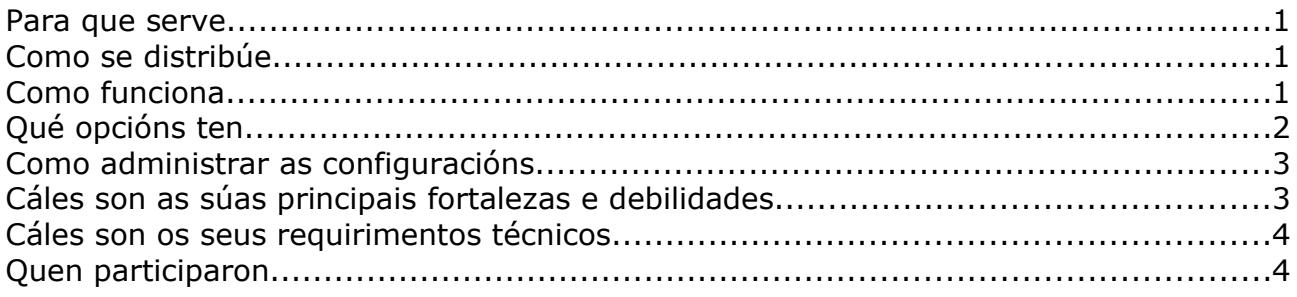

#### **Para que serve**

Este programa ten como obxecto facilitar o traballo en actividades de estimulación, causa-efecto, incentivación de movementos, etc.

Pode ser utilizado cun monitor regular e un rato, e ademais ten especial aplicación con pantallas táctiles e lousas dixitais interactivas.

## **Como se distribúe**

*Toca a pantalla* é **software libre** e, como tal, pode ser utilizado, copiado, e mesmo modificado, sempre que se manteña a autoría e esta licenza.

Distribúese baixo a licenza GPL ("GNU Public License", versión 3). Vostede pode redistribuilo e/ou modificalo baixo os termos desa licenza tal e como foi publicada pola Free Software Foundation na versión 3 ou calquera versión posterior.

Foi creado coa esperanza de que sexa útil, pero sen ningunha garantía.

Pode consultar a versión orixinal da licenza (en inglés) na páxina

<http://www.gnu.org/copyleft/gpl.html>ou ben a súa tradución (non oficial) ao español e[n http://www.spanish-translator-services.com/espanol/t/gnu/gpl-ar.html](http://www.spanish-translator-services.com/espanol/t/gnu/gpl-ar.html)

Ata a versión 1.0 (liberada en abril de 2008) foi escrito por Antonio Sacco, con quen pode comunicarse por correo electrónico a través das direccións que aparecen na súa páxina web [\(www.antoniosacco.com.ar\)](http://www.antoniosacco.com.ar/)

## **Como funciona**

Existen dúas formas básicas de uso.

Unha chamada "**Tocar antes**" na que o usuario debe facer un clic sobre a pantalla para que apareza unha imaxe (eventualmente, acompañada pola reprodución dun son).

Na outra modalidade ("**Tocar despois**"), na pantalla aparecen imaxes automaticamente tras o cal o usuario debe facer clic sobre elas.

A través do botón "**Executar**" a pantalla mostrará un fondo de cor e as imaxes aparecerán ao facer clic co rato, ou ao premer a tecla Enter ou a barra espazadora. En calquera momento se pode "limpar a pantalla" premendo unha vez a tecla **ESC**. Preméndoa dúas veces abrirase novamente a ventá de configuración do programa. *Toca a pantalla* tomará as imaxes (e os sons) das carpetas que se seleccionen para "Grupos de imaxes 1 e 2" e "Grupos de sons 1 e 2". A orde de aparición das imaxes e reprodución dos sons é aleatoria.

Todo o que hai que facer é seleccionar polo menos a carpeta para "Grupo de imaxes 1", e o programa encargarase do resto.

# **Qué opcións ten**

Malia que *Toca a pantalla* está pensado para que resulte sumamente doado de usar e configurar, conta con varias opcións accesorias.

**Grupos de imaxes e sons, 1 e 2**: os botóns "Cambiar" permiten seleccionar as carpetas do disco nas que o programa deberá buscar as imaxes e os sons. Unha vez seleccionada unha carpeta, facendo dobre clic sobre o seu nome é posible borralo (non se eliminará a carpeta nin o seu contido, senón que solo quitará desa configuración do programa).

**Usar rutas relativas**: se esta opción se atopa marcada, o software buscará as carpetas de imaxes e sons dentro da mesma situación na que se atope o arquivo de configuración (".tlp"). Pola contra, a configuración almacenará a "ruta" completa de cada carpeta. En caso de que se desexe transportar unha configuración dunha computadora a outra convirá almacenar tanto o arquivo ".tlp" como as correspondentes carpetas na mesma situación, e usar esta opción marcada.

**Cor do fondo**: cun clic sobre o pequeno cadro de cor, poderase seleccionar que se desexe para o fondo da pantalla na que aparecerán as imaxes.

**Usar tamaños orixinais das imaxes**: se esta opción está marcada, as imaxes aparecerán coas súas dimensións reais. Pola contra, o software axustará o seu tamaño aleatoriamente entre catro posibles.

**Cantidade de imaxes**: se se escribe aquí un número maior a cero, esa será a cantidade máxima de imaxes que aparecerán na pantalla. Pola contra, non haberá un límite (malia que en certo punto xa non se observarán as imaxes por estar chea a pantalla).

**Comezar novamente ao rematar**: marcando esta casa, unha vez que se mostre a cantidade máxima de imaxes (indicada na opción anterior), a pantalla limparase e comezará novamente.

## **Para "Tocar antes",**

**Con son (G1**): se se marca esta opción, ao facer clic non só aparecerá unha imaxe da carpeta "Grupo de imaxes 1", senón que se escoitará un son da carpeta "Grupo de sons 1".

**Usar posición do mouse**: con esta opción marcada, cada imaxe aparecerá no lugar da pantalla onde se faga clic. Pola contra, o programa elixirá ao chou a posición de cada imaxe.

## **Para "Tocar despois",**

**Con son antes (G1**): se se marca esta opción, cada imaxe que o programa mostre

automaticamente, irá acompañada dun son da carpeta "Grupo de sons 1". **Con son despois (G2**): se se marca esta opción, cando o usuario faga clic sobre cada imaxe que apareza, escoitarase un son da carpeta "Grupo de sons 2". **Cambiar imaxe (G2**): con esta opción marcada, cando o usuario faga clic sobre cada imaxe que apareza, esta cambiará por unha da carpeta "Grupo de imaxes 2". **Atraso**: este número (que representa décimas de segundo) indica o intervalo de tempo que transcorrerá dende que o usuario faga clic sobre unha imaxe que apareceu, ata o momento en que apareza a próxima. Se o atraso é moi pequeno (por exemplo, igual a cero), para volver á pantalla principal dende a de execución será necesario manter premida a tecla ESC, en lugar de apertala dúas veces.

# **Como administrar as configuracións**

Todos os parámetros configurados poden ser almacenados nun arquivo (de extensión ".tlp") para logo cargalos rapidamente.

Mentres que o botón **"Gardar**" permite almacenar no disco a configuración actual, "**Abrir**" toma os valores previamente almacenados nun arquivo, e **"Nova**" establece todos os valores "por defecto".

## **Cáles son as súas principais fortalezas e debilidades**

Entre as **fortalezas** do programa, atópanse as seguintes:

- É moi doado e rápido de configurar, podendo ser utilizado tan só seleccionando unha carpeta que conteña imaxes.
- Permite unha resposta moi concreta á acción do usuario, o cal se maximiza ao utilizar unha pantalla táctil ou unha PDI, xa que, por exemplo, pode aparecer unha imaxe no lugar preciso en que un neno "toque" coa súa man.
- Admite diversos formatos de imaxe (BMP, JPG, GIF, PNG) e de son (WAV, MP3, MIDI).
- É software libre, co cal pode ser modificado e mellorado por calquera persoa ou equipo de profesionais cos coñecementos de programación necesarios.

Algunhas **debilidades**, que seguramente co tempo e a colaboración de diferentes persoas poderán ser emendadas, son:

- Non admite videos (AVI, WMV).
- Ao usar imaxes con determinados sons, estas poden tardar un instante en aparecer.
- Ao utilizar o teclado para que aparezan as imaxes (coa barra espazadora ou Enter), nalgúns casos escóitase un son (un breve "boing" con cada pulsación do teclado).

## **Cáles son os seus requirimentos técnicos**

*Toca a pantalla* funciona en calquera computadora de tipo PC compatible coas seguintes características (como mínimo):

- polo menos 32 Mb de memoria RAM
- polo menos 2 Mb de espazo no disco duro
- Windows 98, Me, XP, 2000 ou Vista
- (opcionalmente) un interruptor, conectado a un mouse adaptado
- (opcionalmente) unha pantalla táctil
- (opcionalmente) un Encerado dixital interactivo (EDI)

## **Quen participaron**

#### **Análise, deseño e programación** (ata a versión 1.0): Antonio Sacco **Traducións**:

Tradución ao portugués: Rui Fernandes. CANTIC Tradución ao galego: Abraham Domínguez. Grupo TADEGA/EDIGA Colaboración na tradución ao inglés: Florencia Esquerdo. Colexio Lincoln

**Agradecementos**: a... Águeda Brotóns Puche e Lucía Díaz Carcelén (do CEE Stmo. Cristo de la Misericordia, en Murcia), a Manolo Gómez Villa (do CEE Bo Pastor, en Cieza), a Emilio Ivars Ferrer (de Aumentativa.net), a Javier Soto Pérez (do Servizo de Atención á Diversidade de Murcia), a Sergio Ruau (do La Plata, Argentina), e a todos aqueles que traballan incansablemente, buscando sempre alternativas, para a educación de todas as persoas.

#### **Agradecerase calquera comentario ou suxestión enviada por mail a través das direccións de contacto que aparecen na páxina [www.antoniosacco.com.ar](http://www.antoniosacco.com.ar/)**